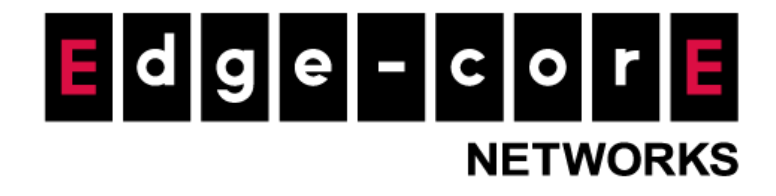

# Release Notes MLTG-CN

Version: 1.2.0-00510-e3f1721

Copyright Notification

**Edgecore Networks Corporation**

© Copyright 2021 Edgecore Networks Corporation.

# **Table of Content**

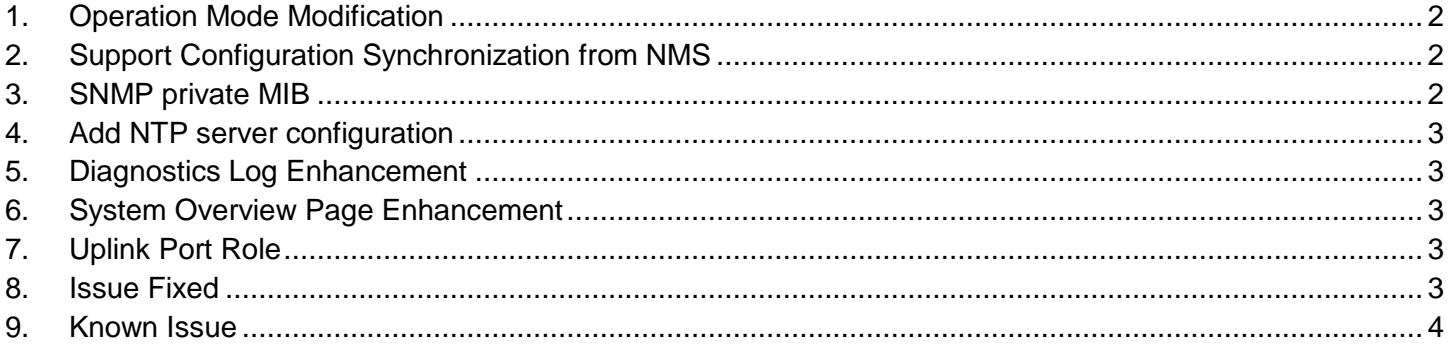

## <span id="page-2-0"></span>**1. Operation Mode Modification**

Operation modes are redesigned.

- NAT6 Mode is renamed to "Terragraph Mode". In this mode, CN is managed by the E2E controller on the TGNMS or the local controller on the POP. If the CN should be in this mode if it is added to a network which consists of DNs and CNs. The generic Terragraph configurations and topology configuration are managed and configurable by the controller. In this mode, the network behavior of the CN depends on the operation mode of the POP node. If the POP node is in Terragraph Mode, the CN will setup VXLAN tunnel to the POP node. If the POP node is in Bridge Mode, the CN will act as a Layer 2 switch to forward the traffic between wired side and wireless side.
- Bridge Mode is renamed to "Point-to-point Mode". The Point-to-point mode only supports CN to CN point to point link.

## <span id="page-2-1"></span>**2. Support Configuration Synchronization from NMS**

Generic configuration for Terragraph nodes is configurable from NMS for MLTG-CN. Note that the TGNMS also need to be patched to configure CN. Please contact technical support team for the NMS patch.

MLTG-CN can be managed by NMS only in Terragraph mode. The "managedConfig" option must be "true" to allow NMS to manage CN's configuration.

#### <span id="page-2-2"></span>**3. SNMP private MIB**

SNMP private MIB is supported from v1.2.0 for MLTG-CN. Depending on the operation mode and the controller type, the SNMP function is enabled in different way.

In Terragraph mode, the SNMP configuration must be enabled from the E2E controller (from NMS or from the POP). When managed by local controller, when SNMP is enabled and configured on the POP node, the POP will synchronize the SNMP configuration to all the DNs and CNs in the network. When managed by TGNMS, you need to set "envParams.SNMP\_ENABLED" to 1, and configure community string for the network under "snmpConfig.snmpV2C". In Point-to-point mode, SNMP can be enabled and configured on each node.

There is no extra configuration for private MIB. The private MIB can be accessed when SNMP is enabled and well-configured. The following information can be retrieved via the private MIB in this version.

- **•** Device name
- Serial number
- Firmware version
- Link status (interface name, peer MAC, MCS, SNR, RSSI, PER, Tx power Index, Tx/Rx beam index, channel).

## <span id="page-3-0"></span>**4. Add NTP server configuration**

Support modify NTP servers from GUI. Note that in Terragraph mode, the configured NTP server should support IPv6 so that it can synchronize time via Terragraph network.

## <span id="page-3-1"></span>**5. Diagnostics Log Enhancement**

The following logs are added to the diagnostics logs for troubleshooting.

- E2E minion log
- Open/R log
- **•** Ramoops log.

## <span id="page-3-2"></span>**6. System Overview Page Enhancement**

More information is added to the System Overview page.

- Serial Number is added in System section.
- Operation Mode section is added to show operation mode and network behavior. When the operation mode is "Terragraph Mode", the network behavior could be "VXLAN" or "Layer 2 Bridge" depending on the operation mode of the POP. When the operation mode is "Point-to-Point Mode", the network behavior is "Layer 2 Bridge".

#### <span id="page-3-3"></span>**7. Uplink Port Role**

An independent section is created for configuring the role of the uplink port (PoE port). When selecting "Management Port", the uplink port is defined as an independent management port. When selecting "LAN Port", the uplink port is bridged with the other LAN port and has the same behavior.

#### <span id="page-3-4"></span>**8. Issue Fixed**

- **O** Log viewer will not show unknown question marks now.
- The title of the webpage now shows the device name correctly.
- Fixed the issue that sometimes after applying settings, web page would always show "Applying changes…" even when it is finished.
- After deleting link on POP node with local controller, the deleted link will not show on the link status page now.

# <span id="page-4-0"></span>**9. Known Issue**

- Sometimes existing link is not shown on the link status page.
- In Point-to-point mode, after deleting Peer MAC address, the link will not be associated until manually rebooting the unit.